# Exception Aggregation in Business **Explorer**

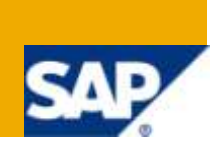

## **Applies to:**

SAP BI – Business Explorer i.e. BEx Designer. This Explorer connects to SAP Net Weaver Business Warehouse (Formerly BI). It will also work on SAP BI 3.5. For more information, visit the Business [Intelligence homepage.](https://www.sdn.sap.com/irj/sdn/nw-bi)

### **Summary**

Here in this paper we explore the concept of exception aggregation in business explorer in detail. We analyze various available options in exception aggregation tab and how they work.

- **Author**: Himanshu Mahajan
- **Company:** Accenture Services Pvt Ltd

**Created on:** 4 April 2010

### **Author Bio**

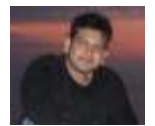

Himanshu Mahajan is a SAP BI Consultant currently working with Accenture Services Pvt Ltd. He has varied experience is BI Implementation and Support projects.

## **Table of Contents**

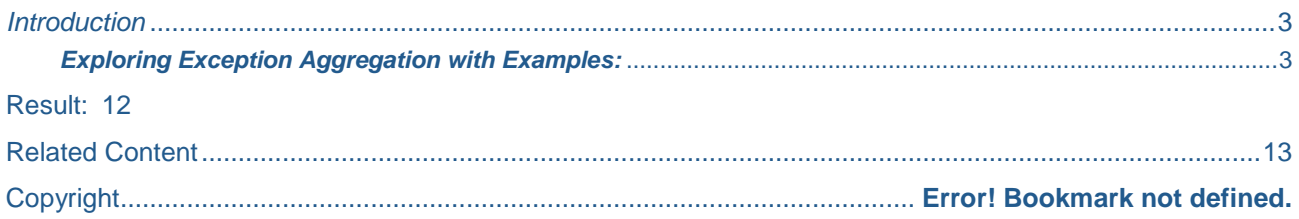

## <span id="page-2-0"></span>*Introduction*

 Exception Aggregation: As the name signifies is used to aggregate (sum up) the result of a key figure in a different manner than standard OLAP functionality. It aggregates the key keyfigures depending upon some characteristic value. In other words Exception Aggregation counts the occurrences of a key figure value relative to one or more other characteristics.

The OLAP processor executes the aggregations in the following sequence:

*1. Normal aggregation:*

Standard aggregation is executed first. Possible types if aggregation are summation (SUM), minimum (MIN), and maximum (MAX). Minimum and maximum can be set, for example, for date key figures. This type of aggregation is catered at the standard key figure level.

*2. Exception aggregation with respect to the reference characteristic:*

The aggregation of a selected characteristic takes place after the standard aggregation (exception aggregation). Possible exception aggregations available are average, counter, first value, last value, minimum, maximum, no aggregation, standard deviation, summation and variance. Cases where exception aggregation would be applied include, for example, storage non-cumulatives that cannot be totaled by time, or counters that count the number of characteristics for a particular characteristic

*3. Currency and units aggregation*

Aggregation by currency and units is executed last. If two figures are aggregated unequally with different currencies or units, the system marks this with "\*". Formulas are only calculated after figures have been fully aggregated

The Exception aggregation is used in special scenarios where we do not want to show the result of key figure as simply the total of all the values. For example

Is we are looking at a report which shows the Number of employees by year for the past 10 years the total field for the Number of employees shows the total of all the figures for the past 10 years which is wrong but it should show the last value i.e the recent years figures because the number of employees is not something to add up. Here we use the exception aggregation to let the BEx know how to show/summarize the values, here in this case we can use "Last Value... "Some more examples of exception aggregation are Average, First Value etc...

<span id="page-2-1"></span>Please Note: Exception Aggregation can only be applied to calculated key figures,

## *Exploring Exception Aggregation with Examples:*

Here we elaborate the concept of Exception Aggregation by means of analyzing its available options one by one. We have made a Query on top of a DSO. The user requirement is that he need"s to see the data for various materials sold in a particular year with corresponding billing document number . The data is present in the following format: Here we are unable achieve the desired result by means of a restricted key figure and calculated key figure hence we have to use exception aggregation.

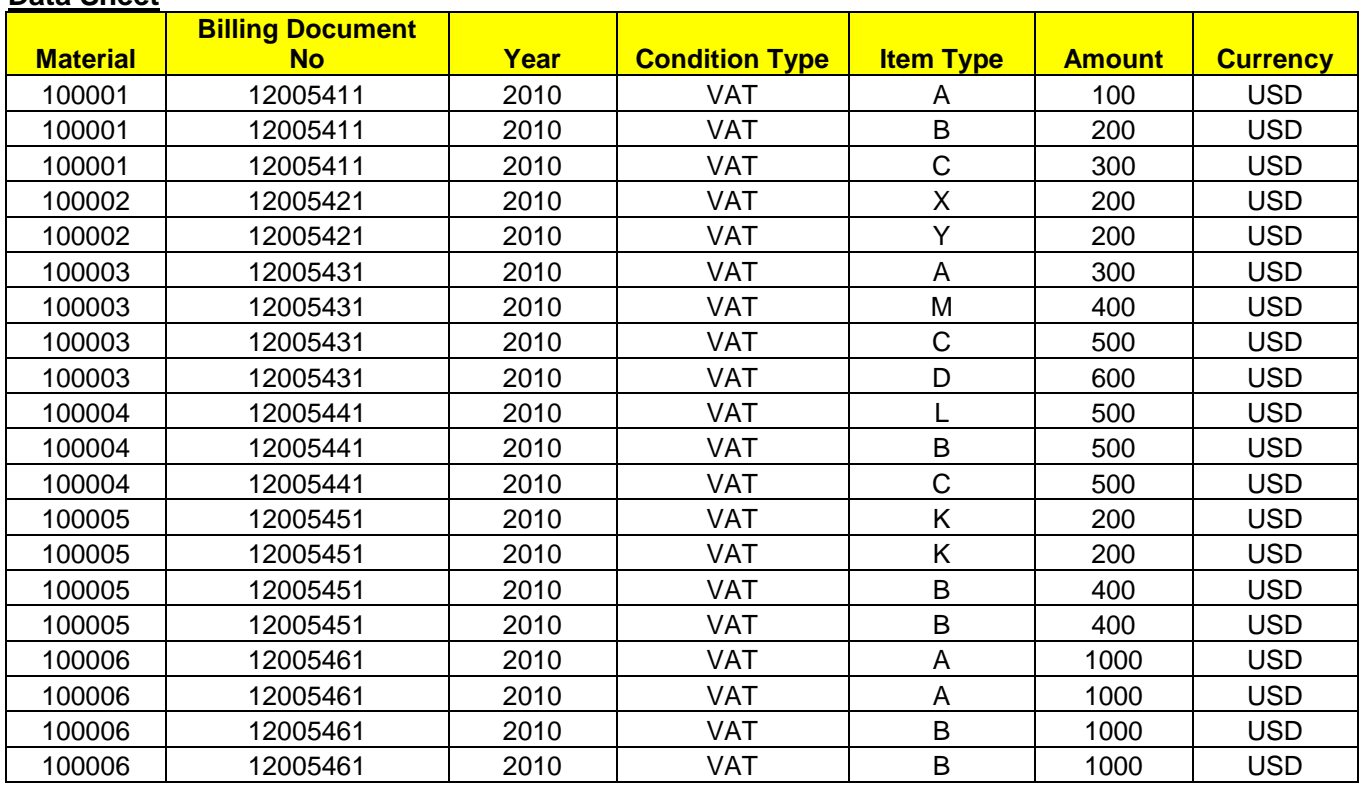

## **Data Sheet**

## **Data Loaded in DSo:**

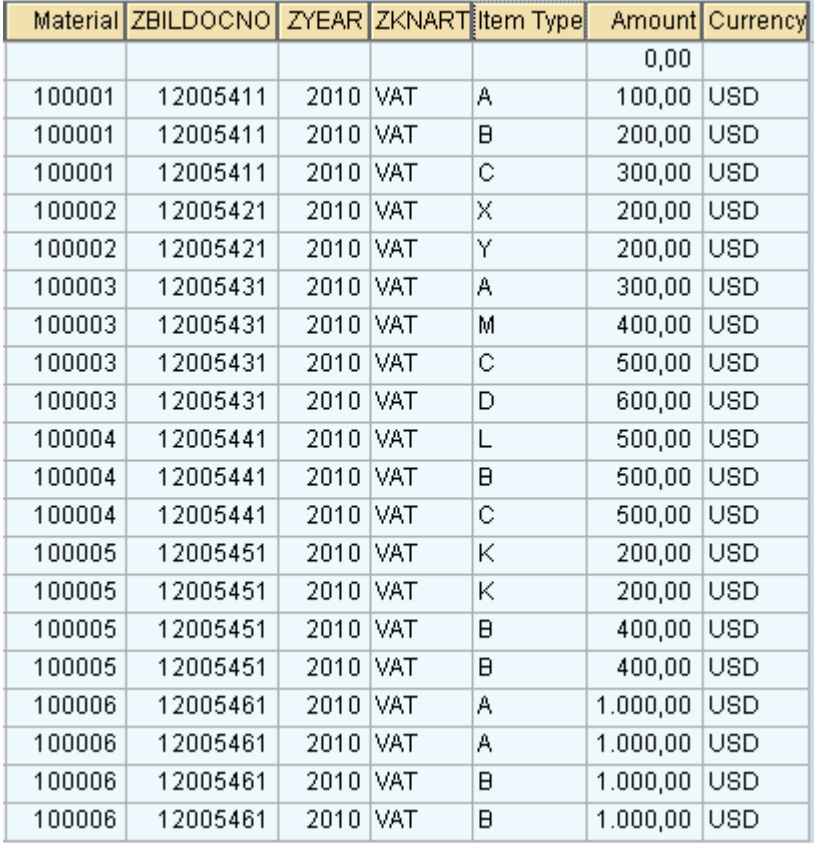

## **Query Format**

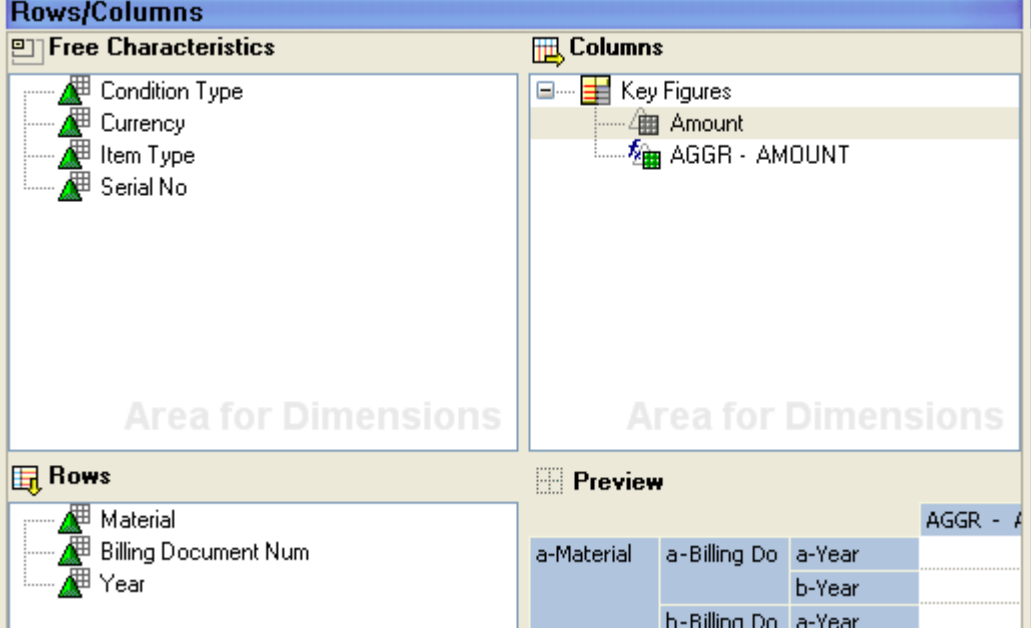

### **Query Out put Without Aggregation:**

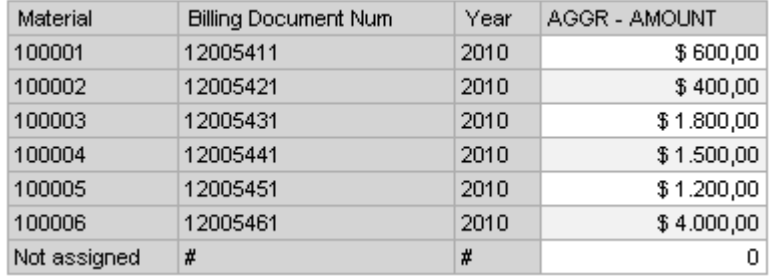

# We will explore what happens when we put various Exception Aggregation restrictions in this query:

Depending upon uniqueness of data exception aggregation can be put on any of the available characteristics (here we have used reference characteristic as Item Type from DSO data)

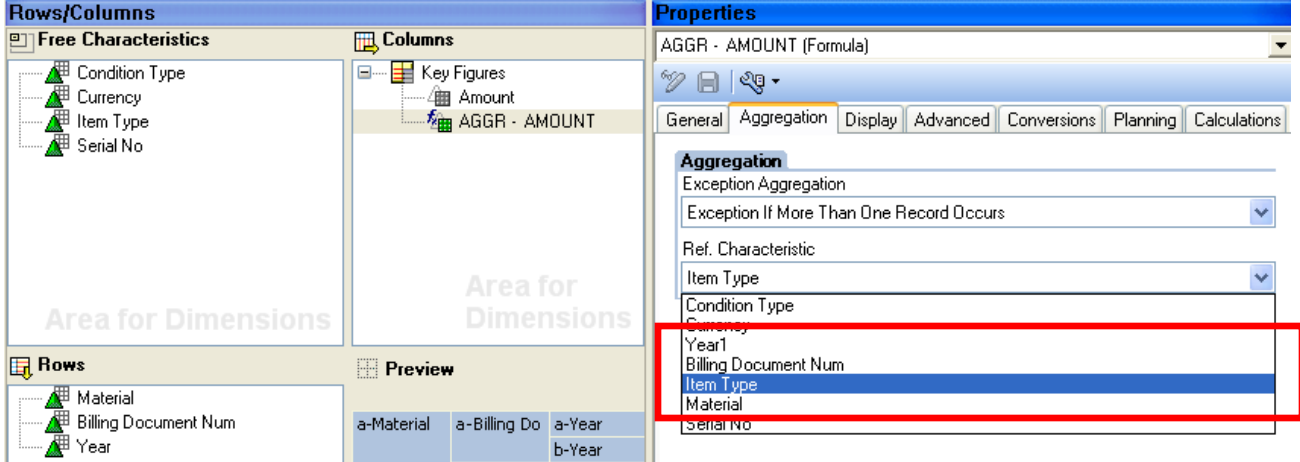

#### **Various possible combinations**

1) *Total*: It behaves in the same manner as if there was no Exception aggregation applied to the query (visible in output below) ie it aggregates by standard OLAP functionality

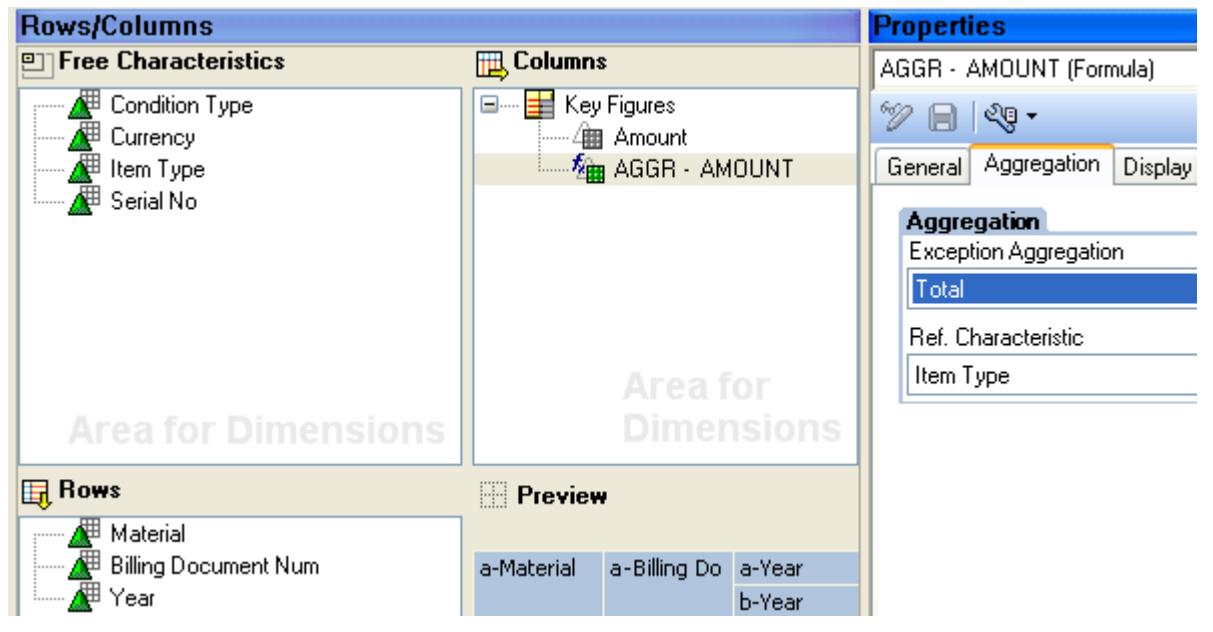

#### *Query Output:*

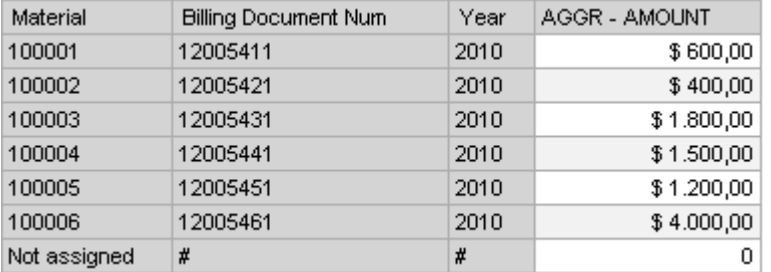

2) *Maximum*: It will take Maximum Value for Each Billing Document with each unique Item Type

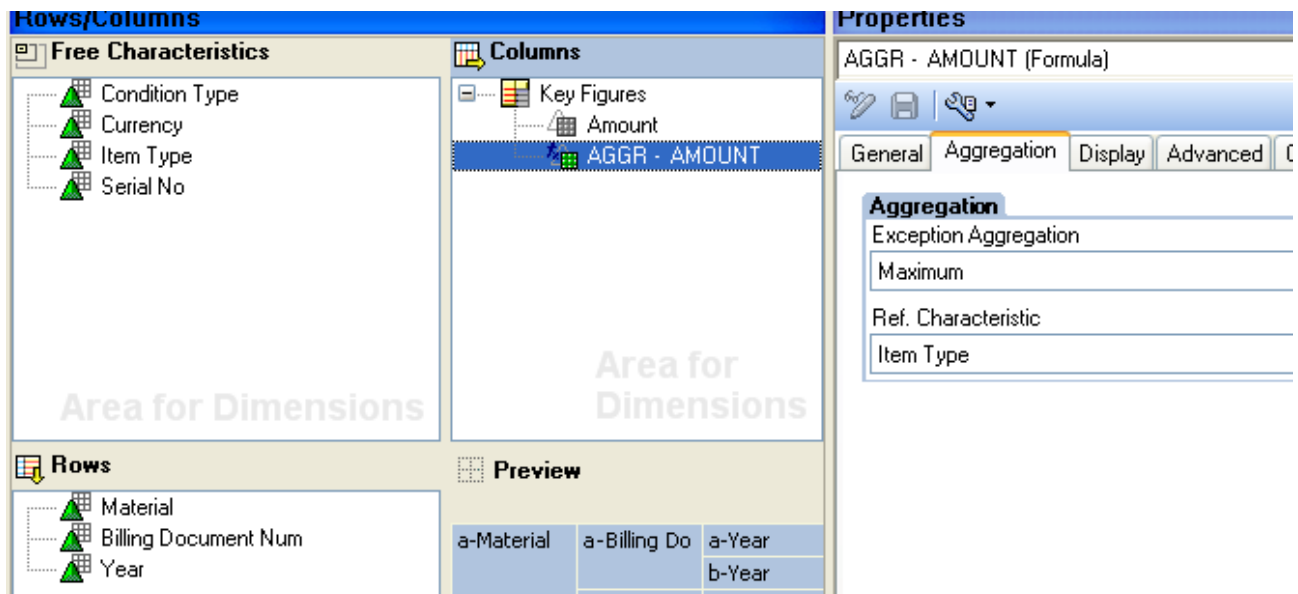

#### Query Output:

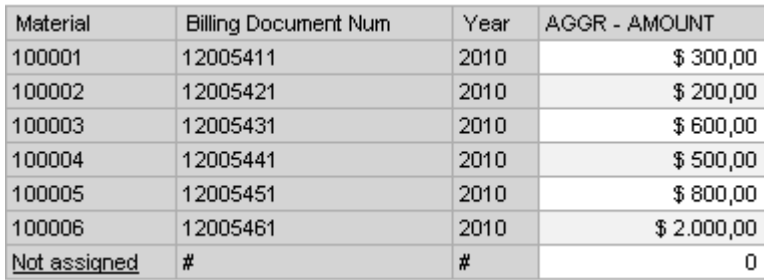

- As for Billing document No 12005451, 12005461 Item type is not unique hence the Maximum value is the sum of individual condition types
- *3) Minimum*: It will Take minimum value for aach Billing Document for unique Item Type

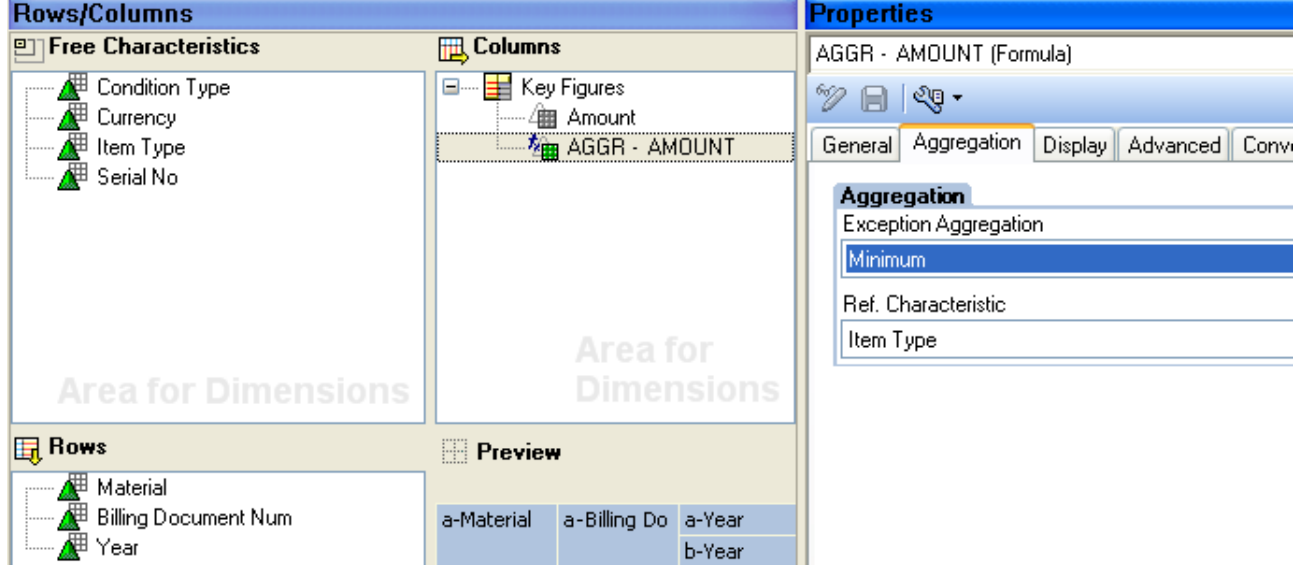

#### *Query Output:*

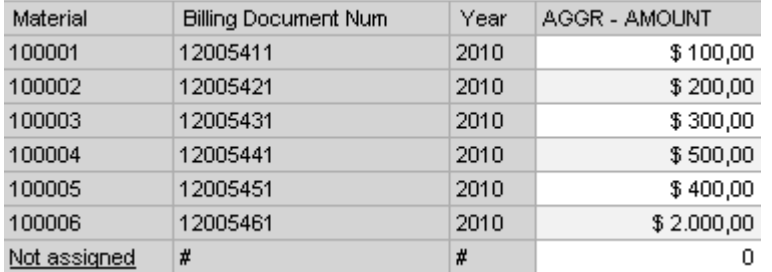

 As for billing document No 12005451 Item type is not unique hence the Minimum value is the sum of individual condition types.

4) *Exception if more than one value occurs:* It will show data only for those billing documents for which at least one value is getting repeated for unique combination of item types. Here repeated values are present in Document No"s: 12005421; 12005441; 12005461

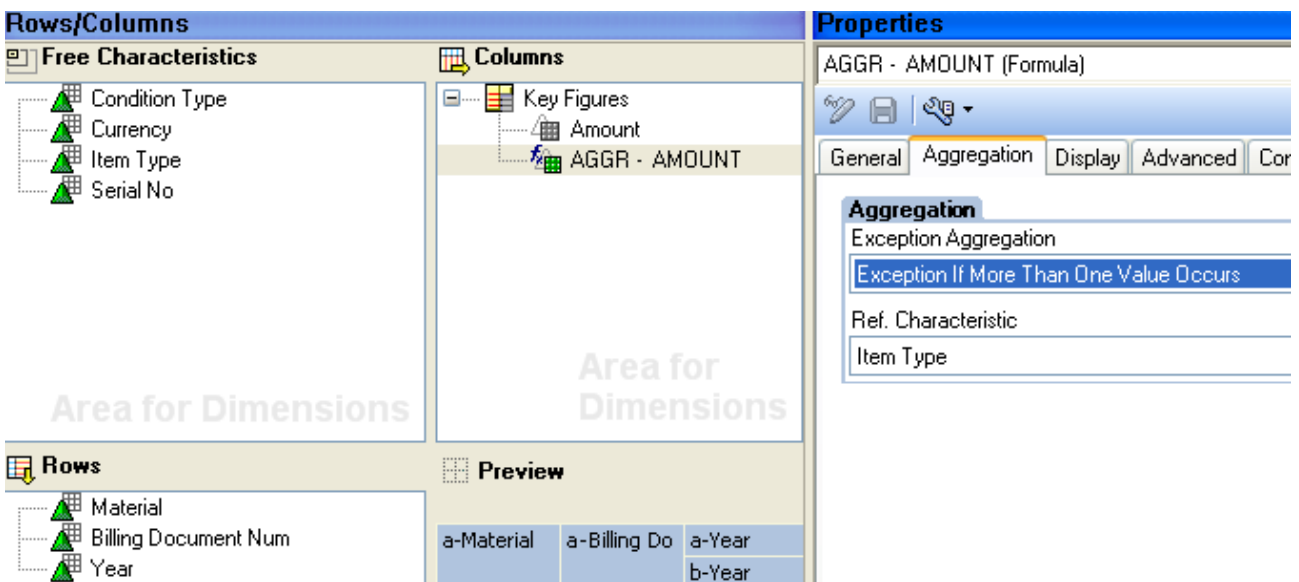

#### *Query Output:*

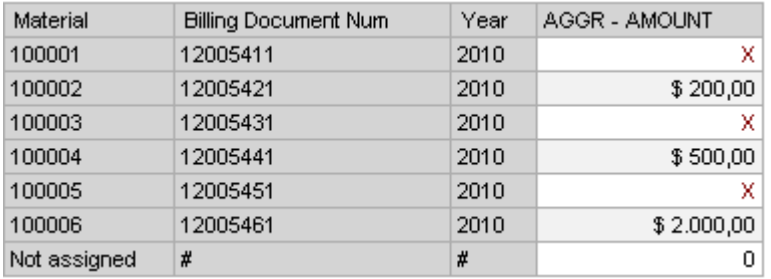

H.

 As for document No: 12005451 item type K(200) and B(400) do not have same values hence no result in that row

5) **Exceptions if more than one value not equal to 0 occurs**: This behaves same as above except it does not treat 0 as a same value

6) *Average*: Depending upon various unique tem Types it averages the various values present for a particular Billing Document

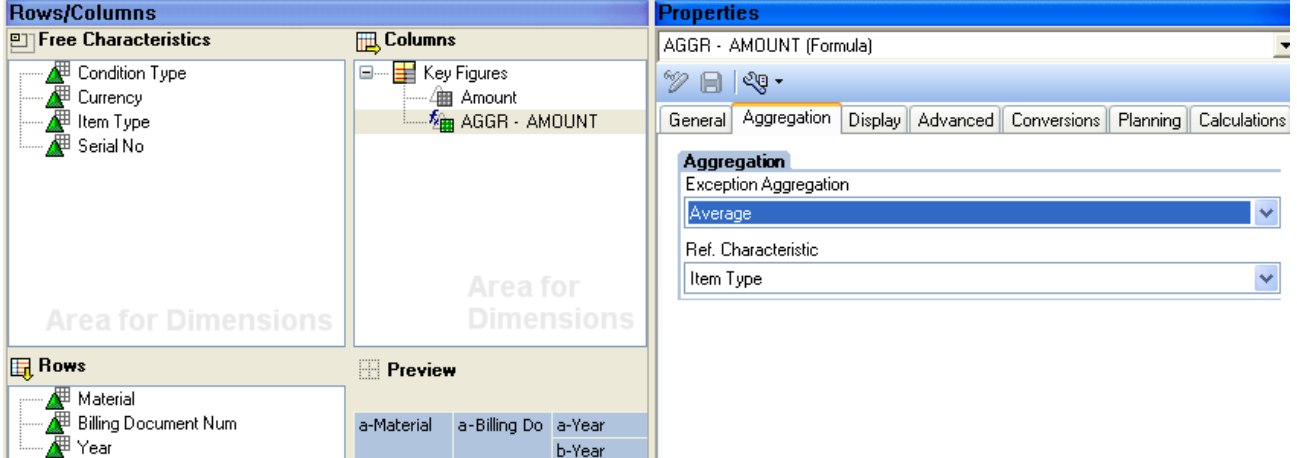

### *Query Output:*

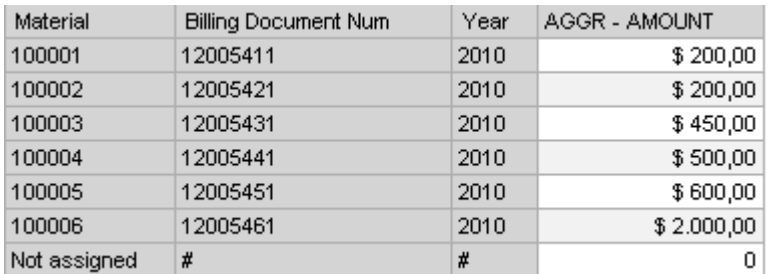

 For Billing document No 12005451, 12005461 Item type is not unique hence the Average value is the average of individual condition types ie for 12005451 Avg = 1200/2 = 600 and for 12005461  $4000/2 = 2000$  respectively

7) *Counter for All detailed Values:* Rather than displaying the value of key figure "Amount" It gives the No of values present for each combination of item types:

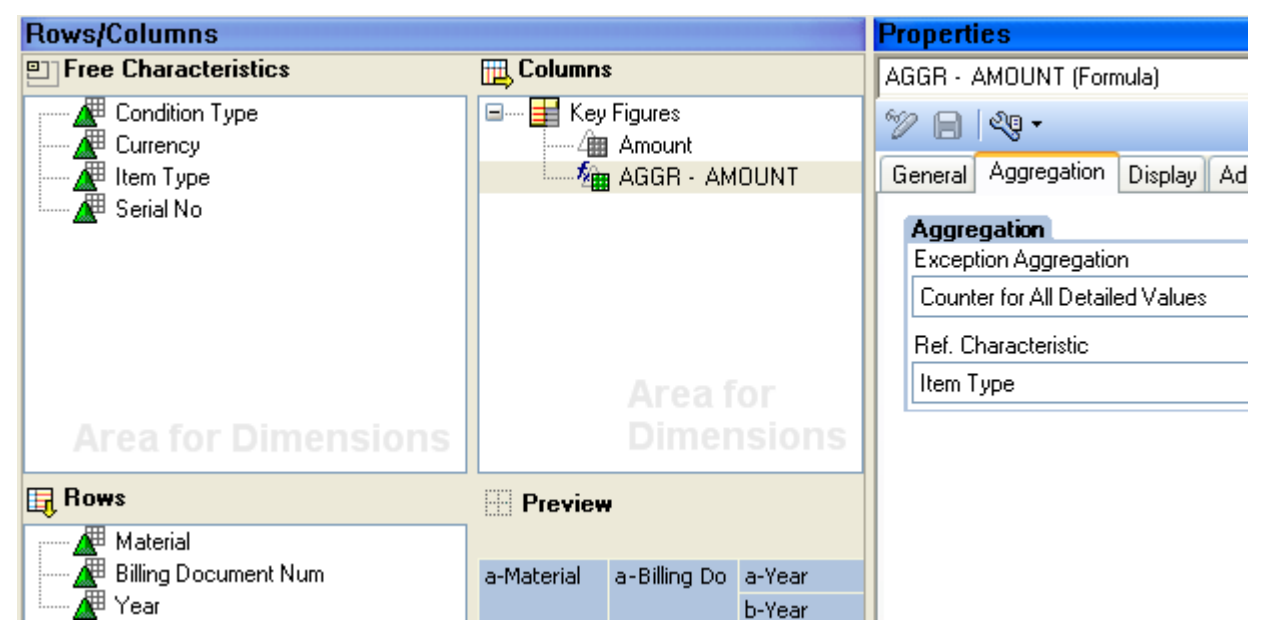

#### *Query Output:*

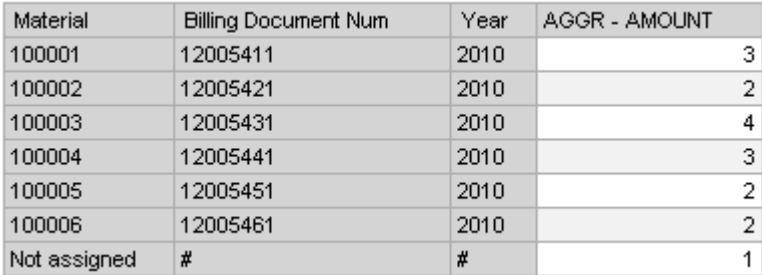

8) *First Value:* It gives the First value occurring in the amount field depending upon the sorted order of Item Types.

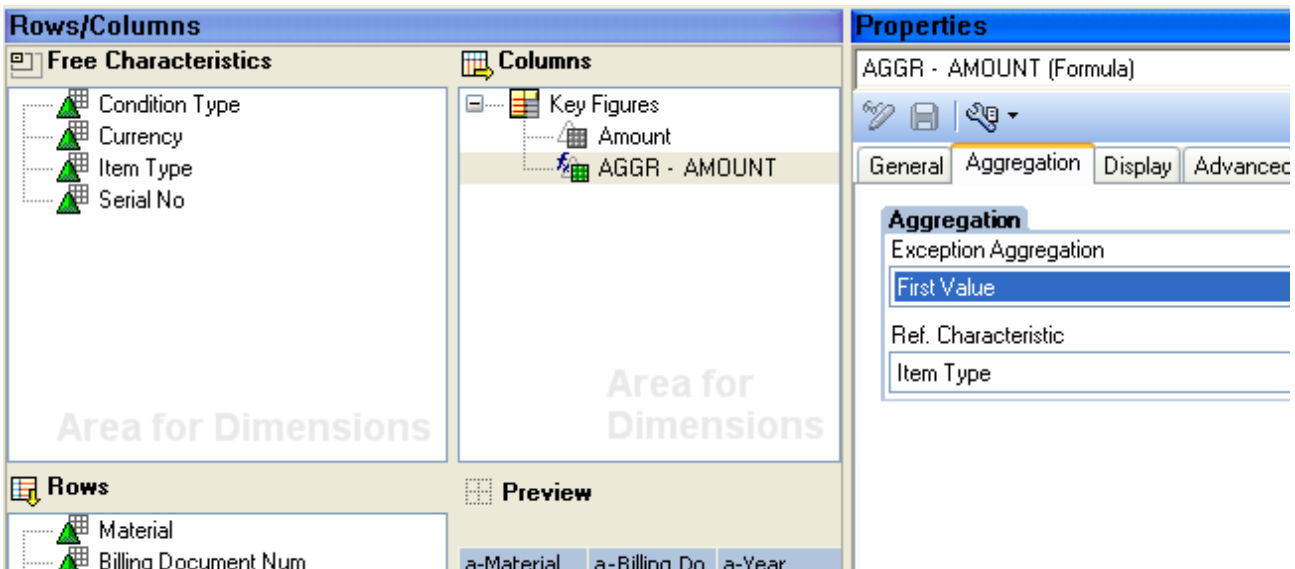

b-Year

#### *Query output:*

∄ Year

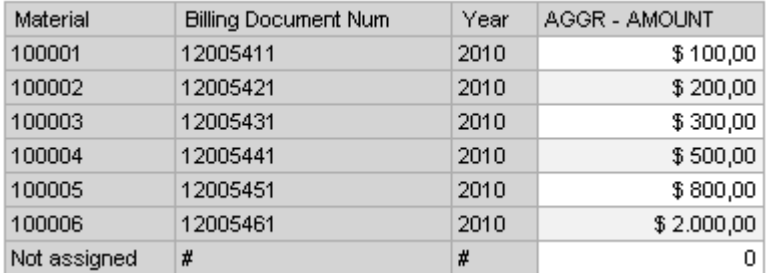

 Please note that for Billing Document Number 12005451 the first value is Not 400 but 800 because the system looks out for the first value in a ascending order. As, Item Type B (400) comes before K(200) hence the value in query output  $= 800$ .

9) *Last Value:* It gives the Last value occurring in the amount field depending upon the sorted order of Item Type

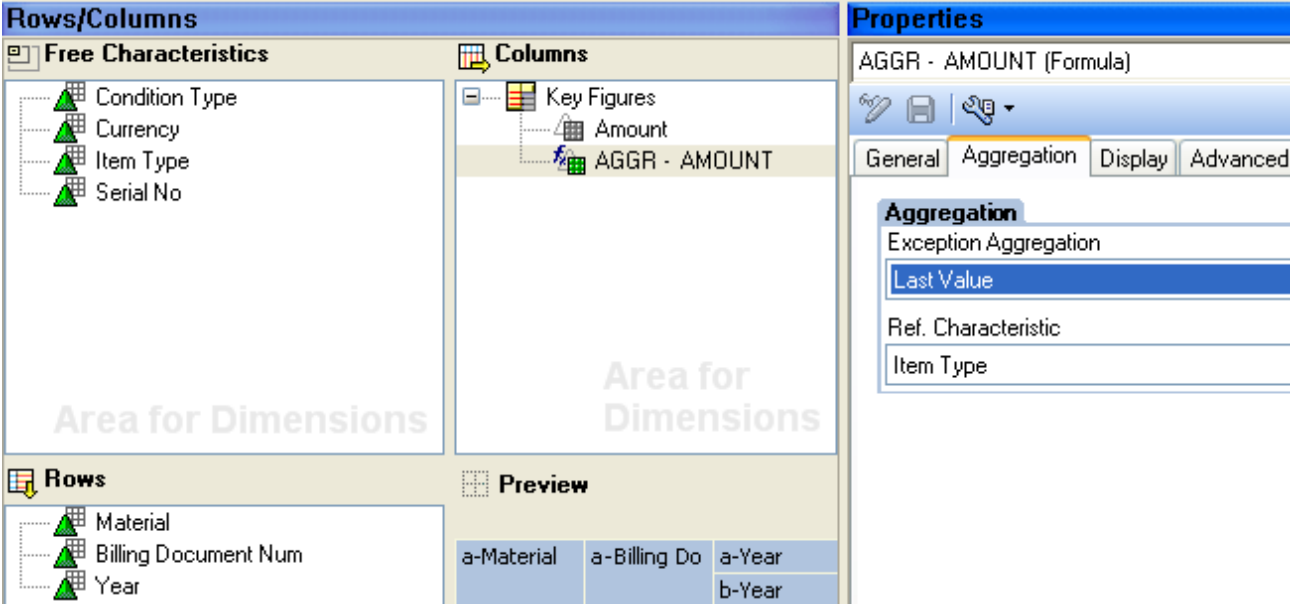

#### *Query output:*

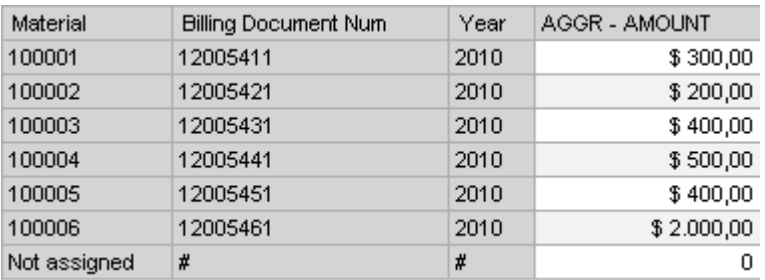

Please note that for Billing Document Number 12005451 the last value is Not 800 but 400 because the system looks out for the last value in a descending order. As, Item Type K (200) comes before B(400) hence the value in query output  $= 400$ .

10) *Standard Deviation*: After drilling down according to the reference characteristic, the standard deviation of the displayed values is displayed in the results row.

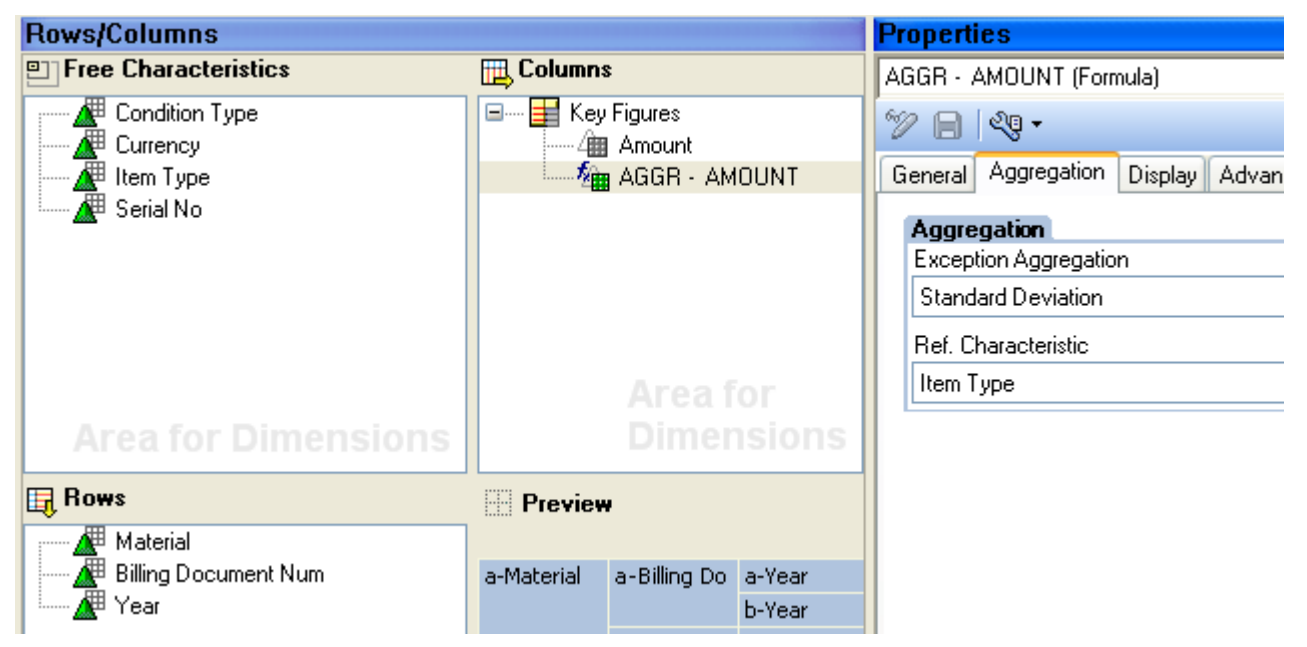

#### *Query Output:*

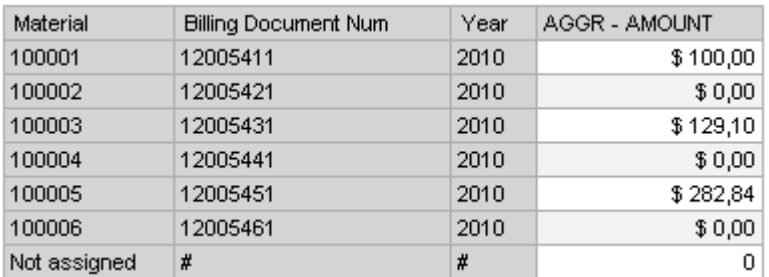

\* Please note no value is present for billing docs which have 0 deviation i.e. all values are same

11) *Variance:* After drilling down according to the reference characteristic, the variance of the displayed values is displayed in the results row.

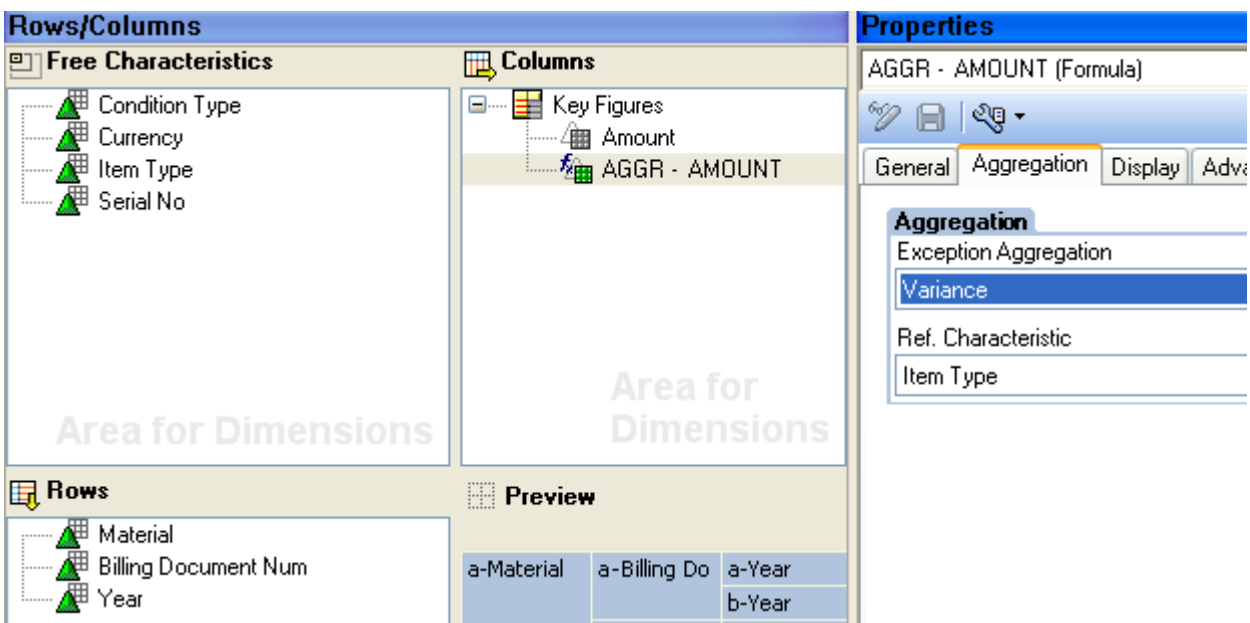

#### *Query Output*

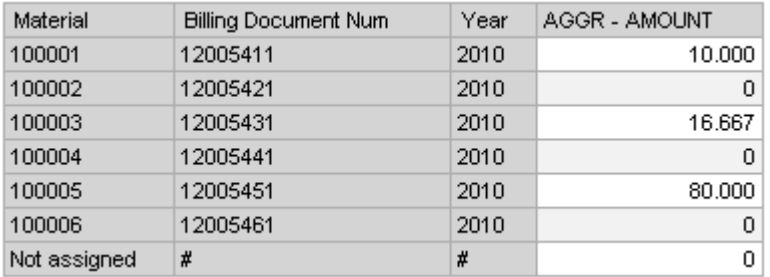

\* Please note no value is present for billing docs who have 0 Variance i.e. all values are same

### <span id="page-11-0"></span>**Result:**

To calculate the value of key figures, the data from the InfoProvider has to be aggregated at the detail level for the query. It is possible that formulas also have to be calculated. In this case, several characteristics have to be aggregated. For each key figure, one selected characteristic can be aggregated with another rule. Hence we use exception aggregation to apply customized aggregation on a calculated key figure.

## <span id="page-12-0"></span>**Related Content**

[www.sdn.sap.cp,](https://www.sdn.sap.com/irj/sdn/index)

[https://help.sap.com](https://help.sap.com/)

For more information, visit the **Business Intelligence homepage**.

## **Disclaimer and Liability Notice**

This document may discuss sample coding or other information that does not include SAP official interfaces and therefore is not supported by SAP. Changes made based on this information are not supported and can be overwritten during an upgrade.

SAP will not be held liable for any damages caused by using or misusing the information, code or methods suggested in this document, and anyone using these methods does so at his/her own risk.

SAP offers no guarantees and assumes no responsibility or liability of any type with respect to the content of this technical article or code sample, including any liability resulting from incompatibility between the content within this document and the materials and services offered by SAP. You agree that you will not hold, or seek to hold, SAP responsible or liable with respect to the content of this document.